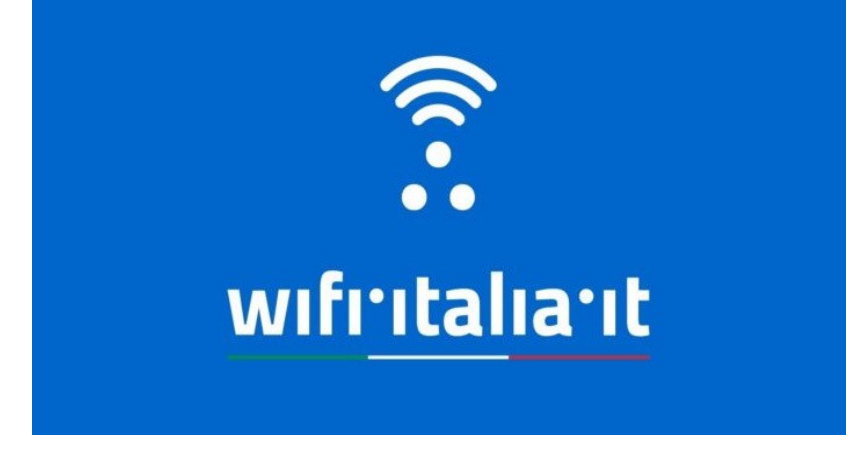

1)Fare il download della APP WiFi.Italia.it, disponibile per iOS e Android.

2)Effettuare la registrazione che prevede l'identificazione attraverso dati anagrafici: non c'è quindi accesso libero alla rete (senza identificazione) e non è nemmeno possibile utilizzare una semplice password.

3)Una volta terminata la registrazione, cliccare su "CONFIGURAZIONE RETE" e clicca sulla voce "SCARICA IL CERTIFICATO", successivamente la App chiederà di configurare la rete wifi certificata da wifi.italia.it -

4) Copiare identità e password nei campi

5) Quando l'utente vuole connettersi, deve solo identificare l'hotspot (il punto di collegamento) più vicino e connettersi (senza autenticarsi ogni volta). La app contiene una mappa degli hotspot disponibili (presente anche online sul sito dedicato e costantemente aggiornata).

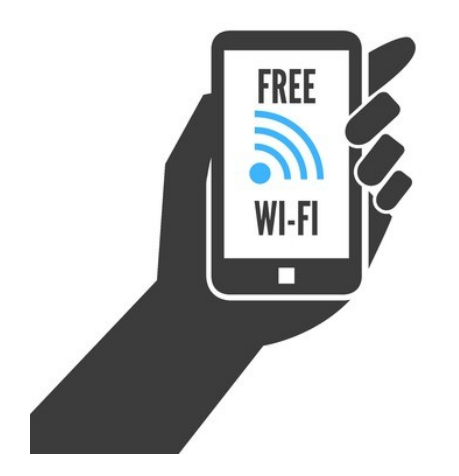